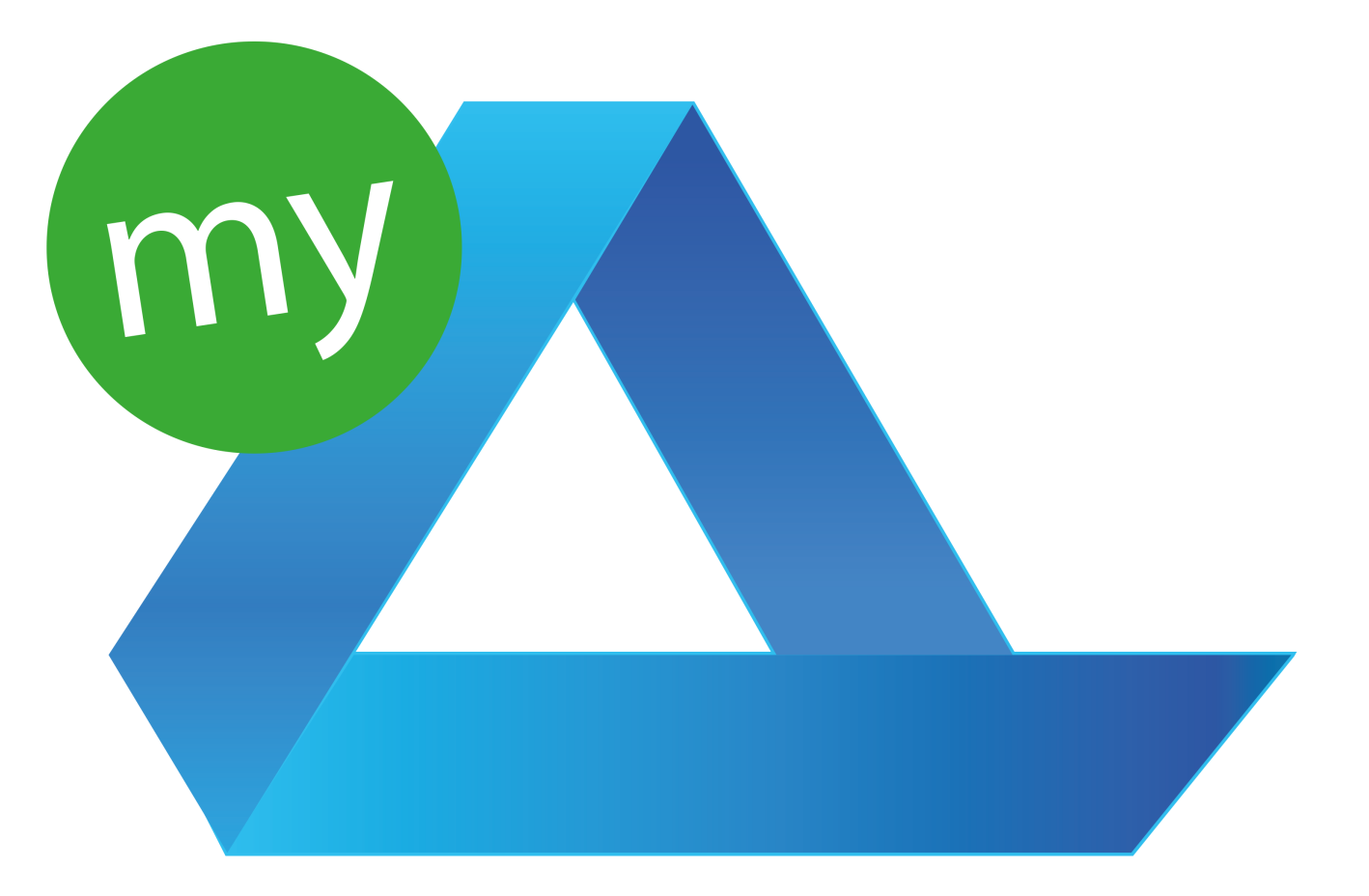

# PROPLAN

Deutsche Version

München, Mai 2017

## Das Benutzerhandbuch beschreibt die Funktionen von PROPLAN

#### **Überblick**

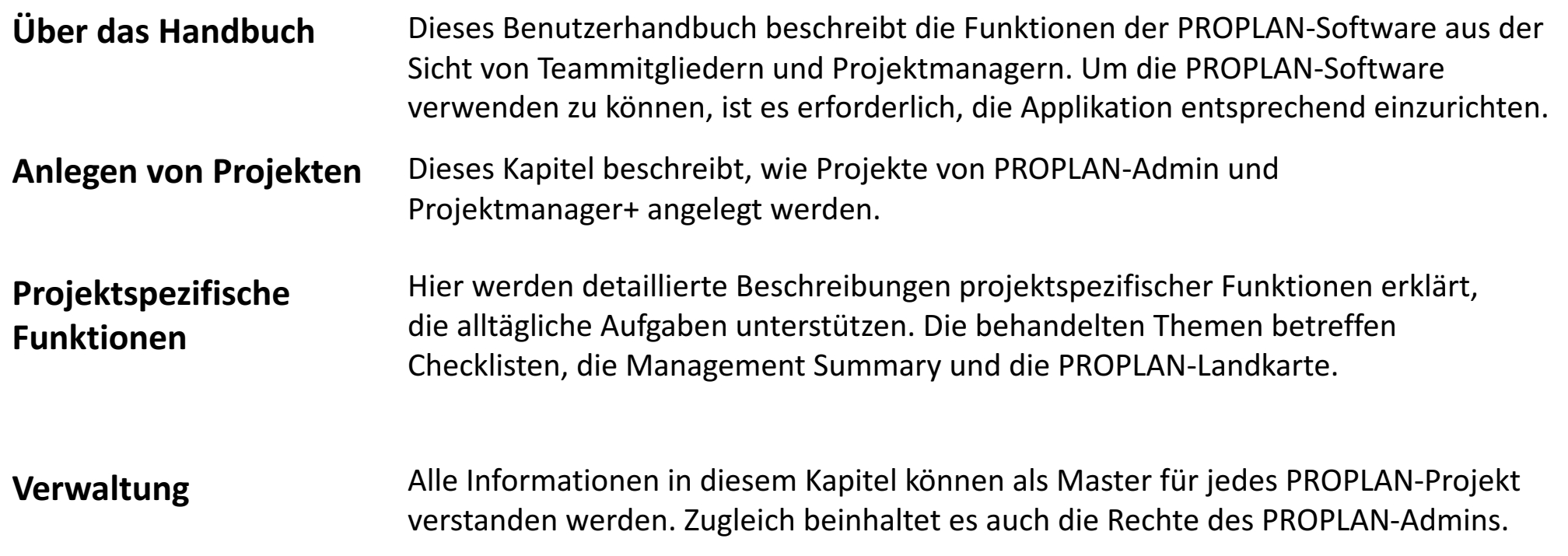

## Rechte und Rollen in PROPLAN

#### **Benutzerrechte**

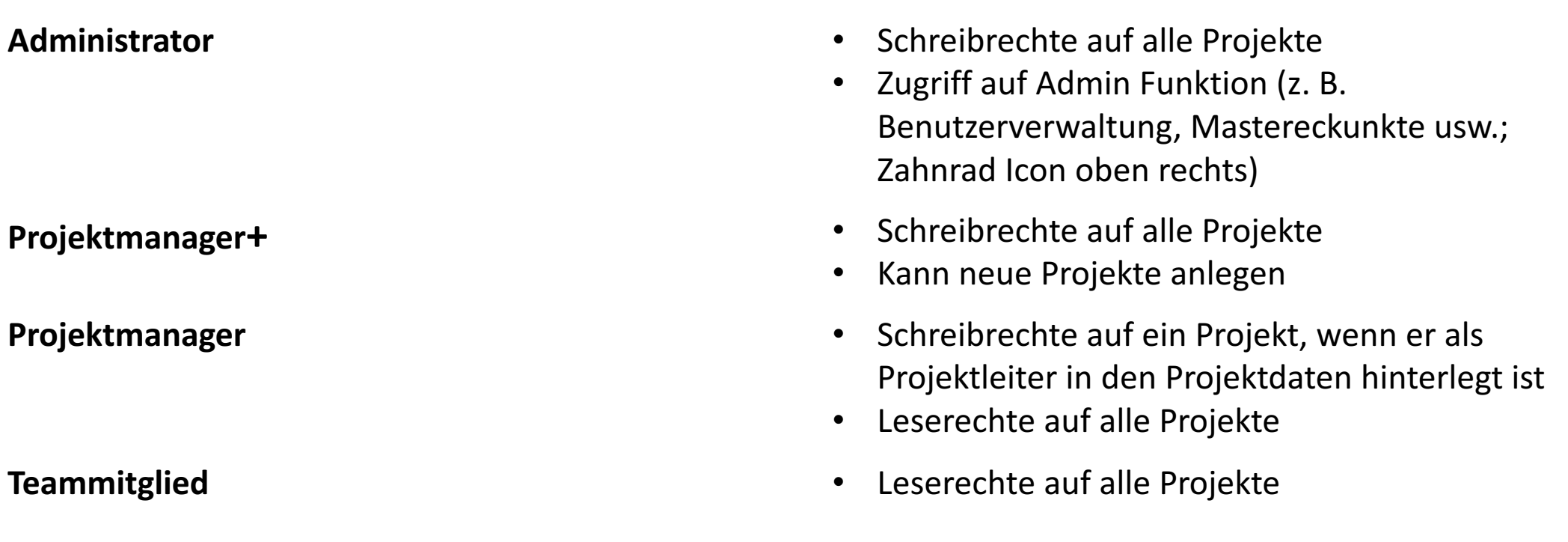

Hinweis: Zugriffsrechte können zusätzlich auf den Projekttyp eingeschränkt werden.

## • **Anlegen von Projekten**

- Projektspezifische Funktionen
- Verwaltung

## Der erste Bildschirm nach der Anmeldung bietet einen Überblick über alle aktiven Projekte in der Datenbank

#### **Erste Schritte**

#### Ansicht "Projekte"

Nach der Anmeldung wird der Benutzer auf eine Übersichtsseite geleitet, die einen Überblick über alle momentan aktiven Projekte in der Datenbank bereitstellt. Die Projekte sind nach Gesamtprojektstatus sortiert. Diese Ansicht ermöglicht die Auswahl eines bestimmten Projektes durch Klicken auf den Projektnamen. Der Benutzer wird dann zur Management Summary des ausgewählten Projekts weitergeleitet.

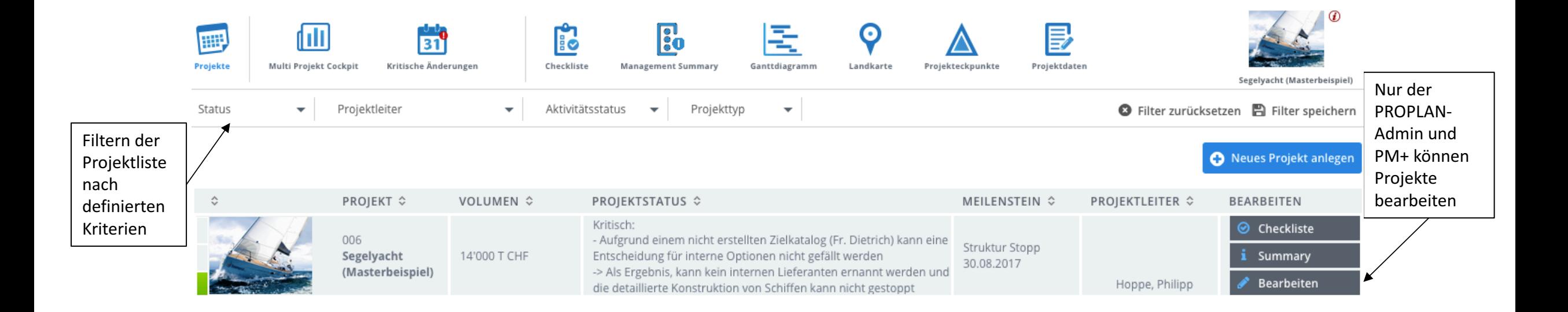

Pronux

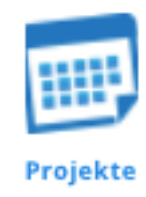

### Das Anlegen von Projekten erfolgt aus der Maske "Projekte" durch den PROPLAN-Admin oder Projektmanager+, die inhaltliche Definition durch den Projektmanager **Projekt erstellen**

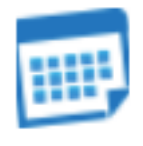

Projekte

#### PROPLAN-Admin- und Projektmanager-Funktionen

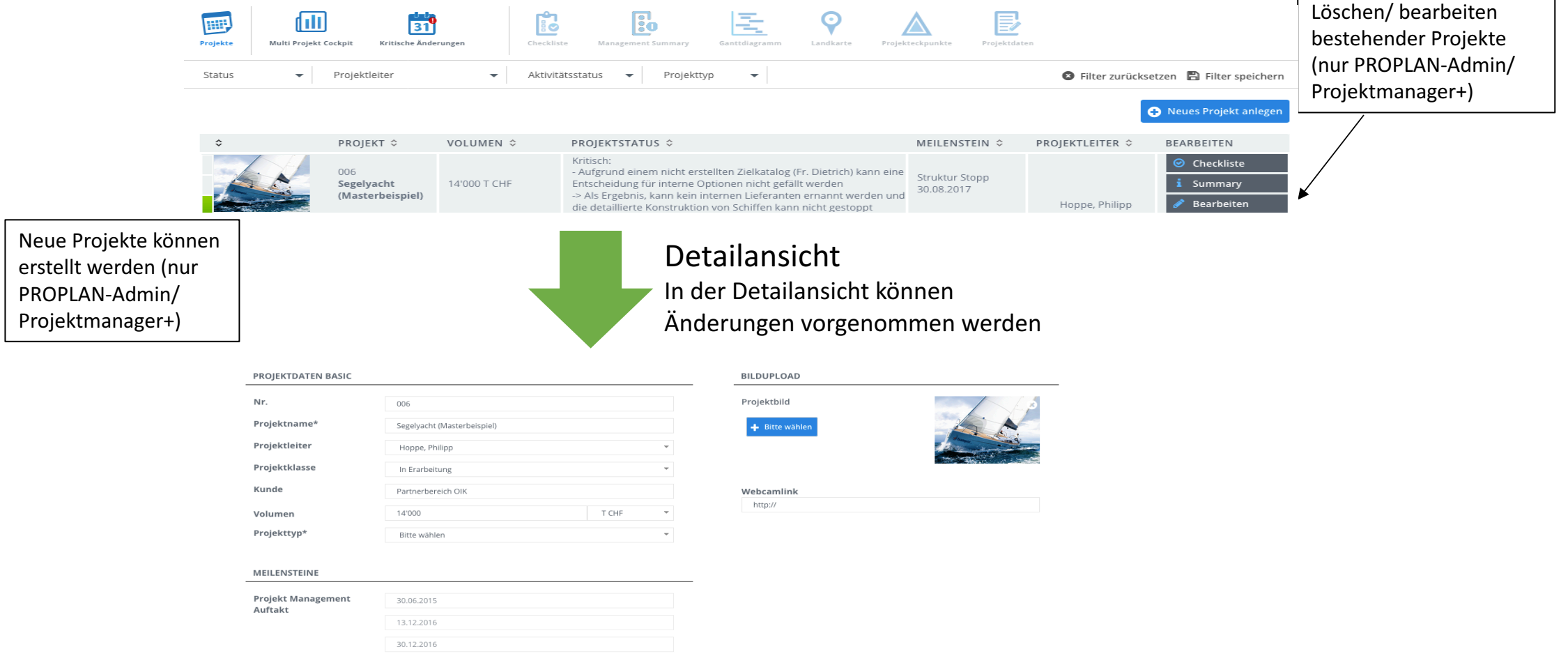

- Anlegen von Projekten
- **Projektspezifische Funktionen**
- Verwaltung

## Projektspezifische Funktionen erfordern die Auswahl eines Projektes durch Klicken auf den Projektnamen 1/2

**Fakten zu projektspezifischen Funktionen**

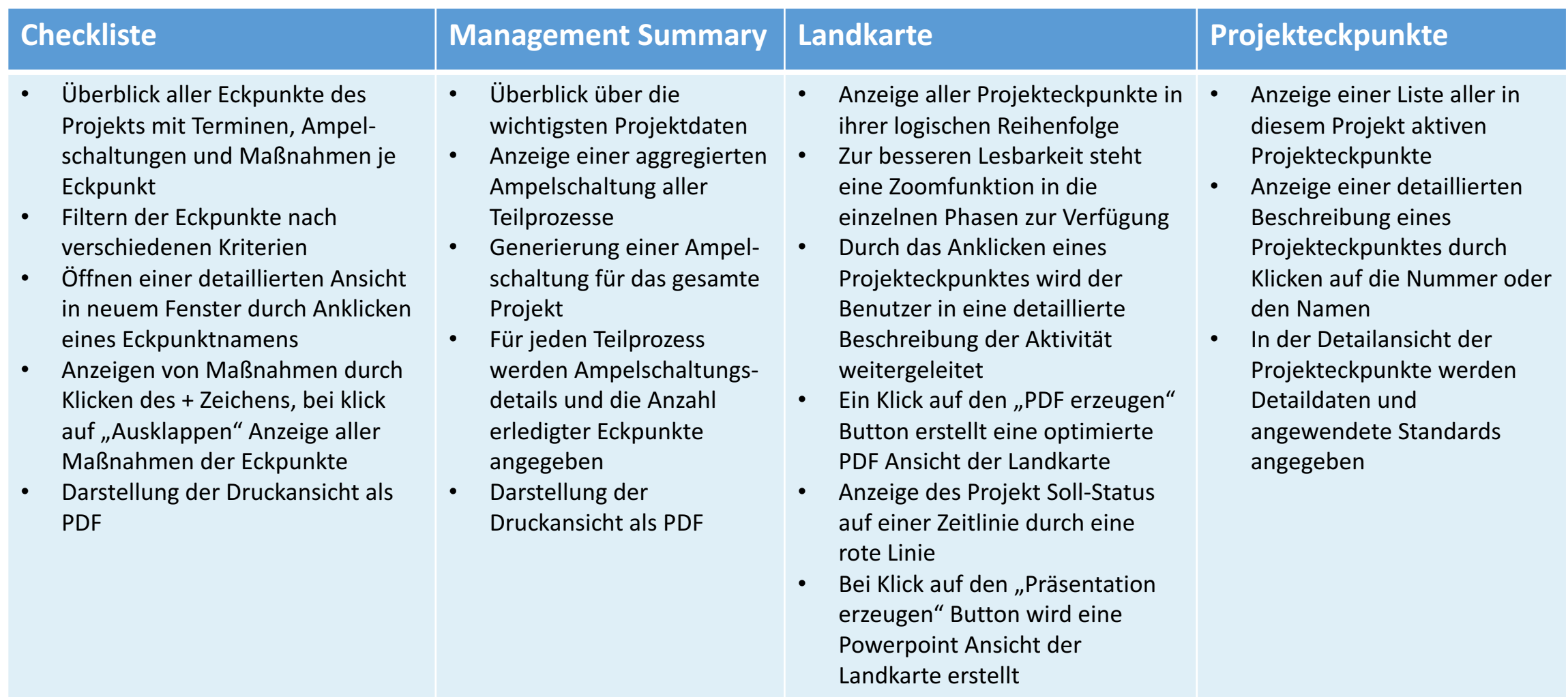

## Projektspezifische Funktionen erfordern die Auswahl eines Projektes durch Klicken auf den Projektnamen 2/2

**Fakten zu projektspezifischen Funktionen**

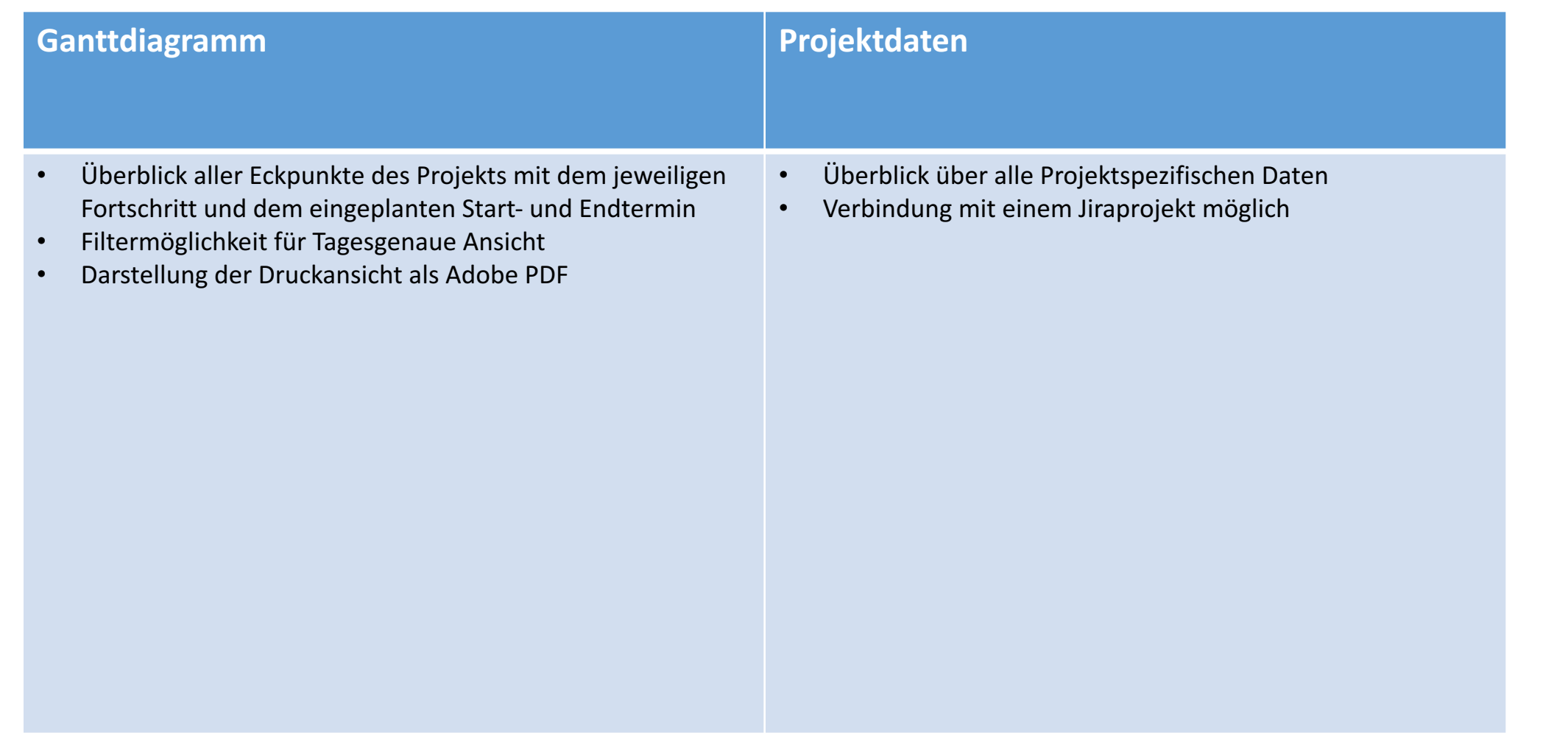

#### Die Checkliste ist das primäre Tool für Teammeetings **Checkliste**

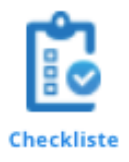

#### Teammitglieder-Funktionen

Die Checkliste beinhaltet alle Projekteckpunkte

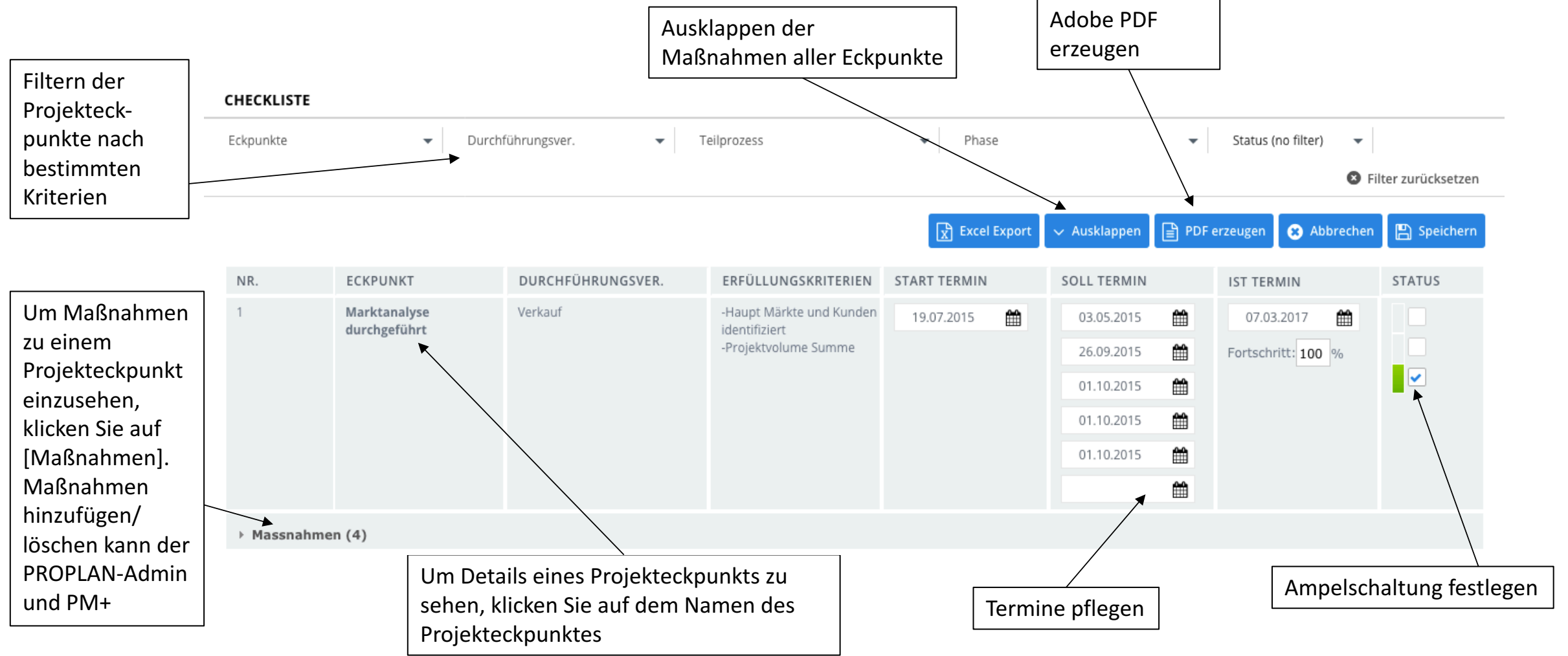

## Durch einen optimierten Workflow kann die Anzahl der angezeigten Eckpunkte in der Checkliste reduziert werden

**Checkliste-Workflow**

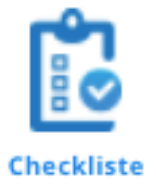

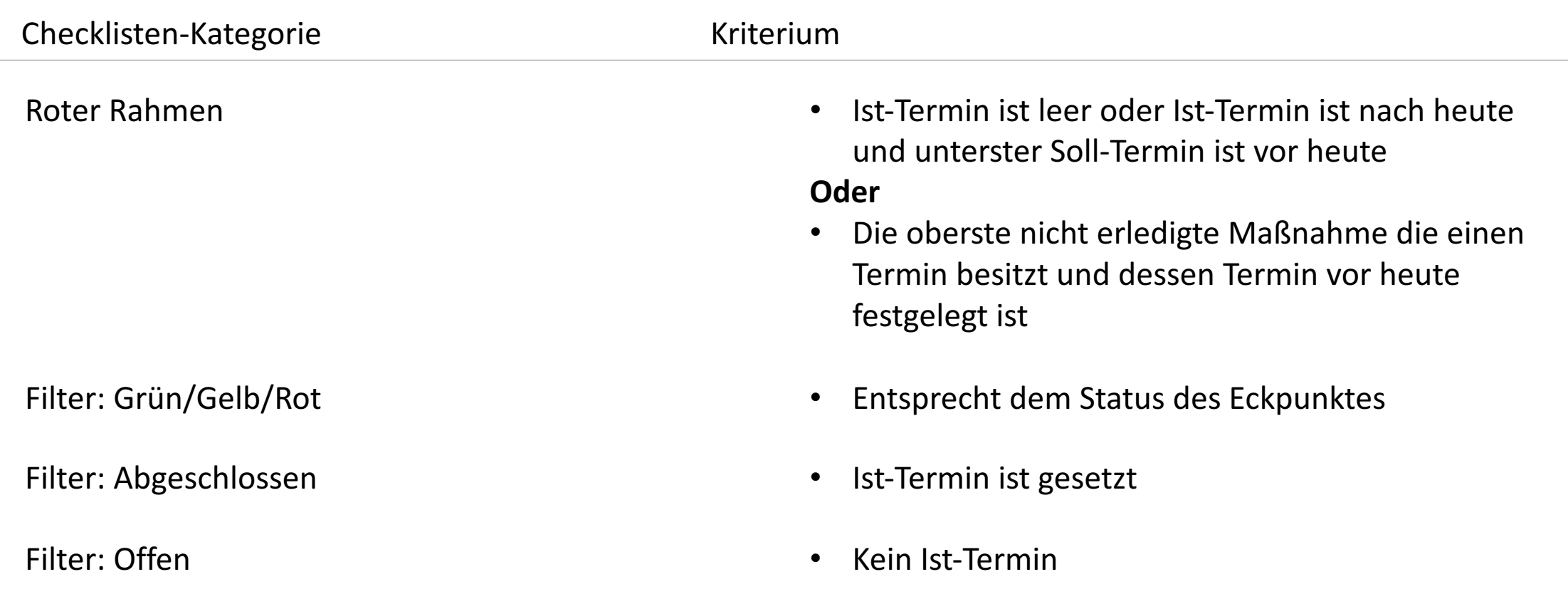

## Die Management Summary bietet einen Überblick über den Projektstatus auf einem aggregierten Level

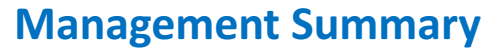

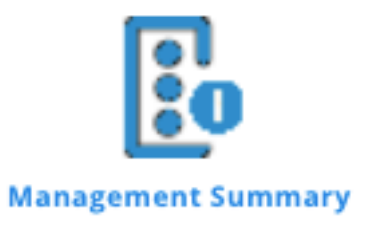

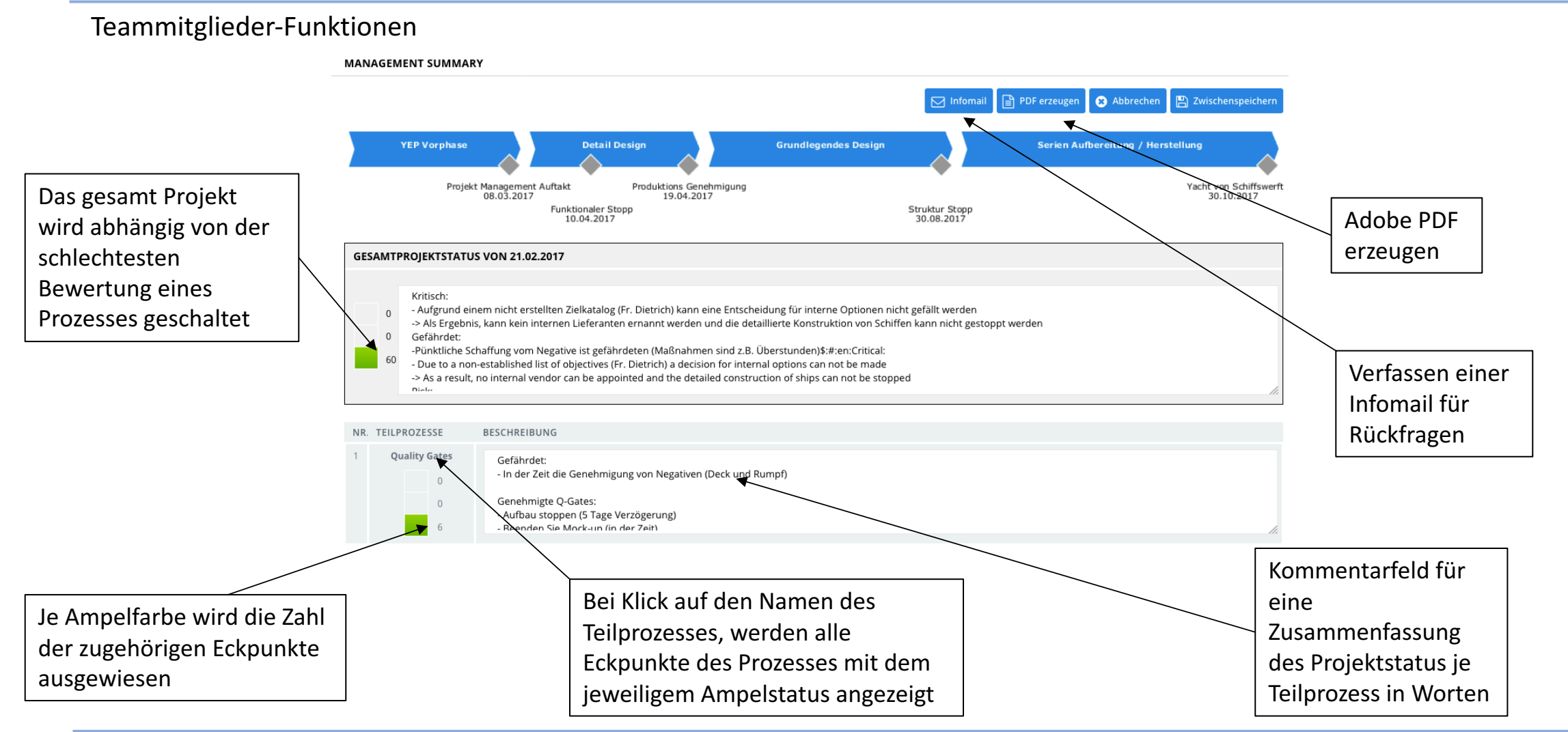

## Die projektspezifische Landkarte zeigt alle Projekteckpunkte und den aktuellen **Stand des Projektes**

#### **Landkarte**

Teammitglieder- und Projektmanager-Funktionen

Die Landkarte enthält alle aktiven Projekteckpunkte eines Projektes in deren logischer Reihenfolge.

Die hier dargestellte Landkarte veranschaulicht die Druckversion. In der Software werden die Eckpunktbeschreibungen nicht angezeigt um eine bessere Bildschirmdarstellung zu gewährleisten.

Landkarte

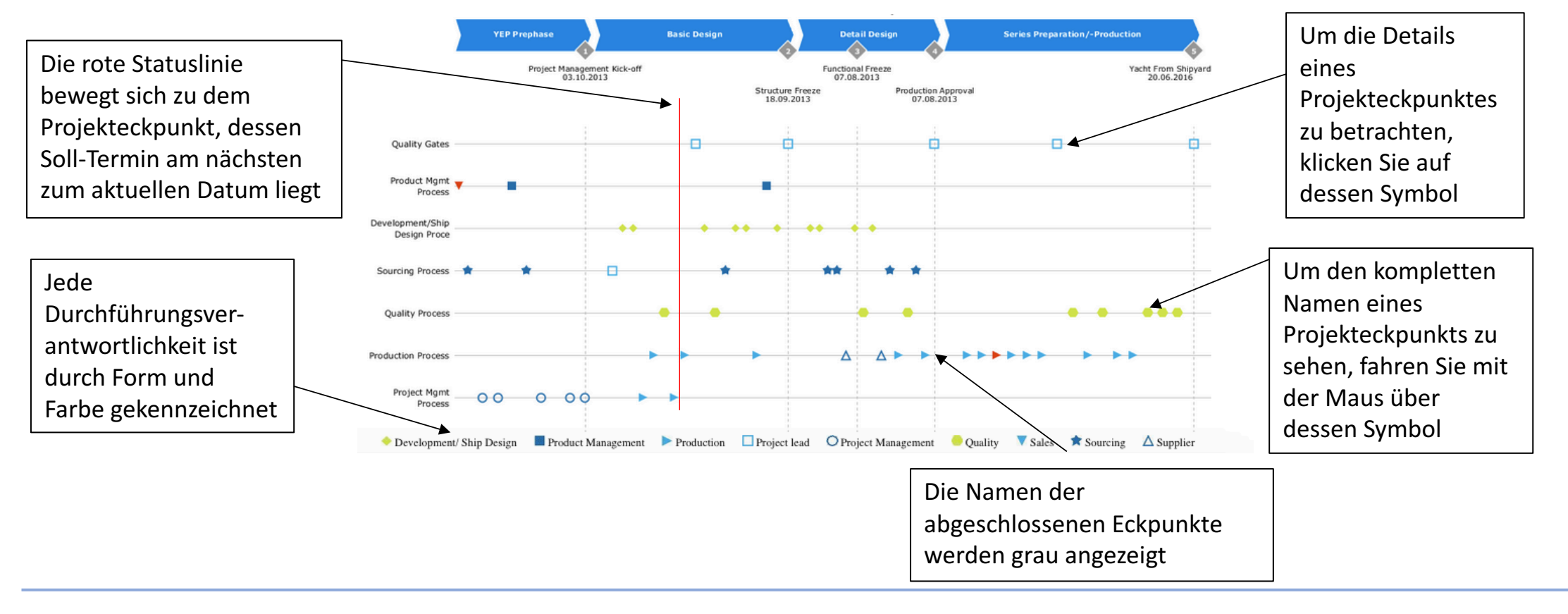

## Projektspezifische Eckpunkte Gesamt- und Detaildarstellung

#### **Projekteckpunkte**

**PROIEKTECKPUNKTE** 

Projektspezifisch können Eckpunkte deaktiviert (= ausgeblendet) werden, sie erscheinen dann nicht mehr in der Checkliste und Landkarte der Teamsitzungen. Aus bestehenden Projekten können Aktiv/Inaktiv Profile auf bestehende Projekte übertragen werden, auch "Tayloring" genannt.

**@** Zurück PHASE ☆ NR.  $\circ$ ECKPUNKTBEZEICHNUNG DURCHFÜHRUNGSVER. AKTIV  $\blacktriangledown$ Marktanalyse durchgeführt Verkauf **YEP Vorphase** Wettbewerb Lieferanten durchgeführt  $\blacktriangledown$ Beschaffung YEP Vorphase Grobkonzept veröffentlicht  $\checkmark$ Projekt Management YEP Vorphase  $\checkmark$ Geschäftsfall veröffentlicht Projekt Management YEP Vorphase  $\checkmark$ Zielkatalog erstellt Produkt Management YEP Vorphase  $\checkmark$ Make- oder Buy-Entscheidungen durchgeführt Beschaffung YEP Vorphase Stellt dar ob  $\overline{\mathbf{v}}$ Projektorganisation definiert Projekt Management YEP Vorphase Eckpunkte Aktiv  $\checkmark$ Erster Entwurf erstellt Projektleitung YEP Vorphase oder Inaktiv Detailansicht Für Details und **a** Abbreche  $\mathbf{\triangle}$  Seite drucker **图** Speichern gesetzt sind zusätzliche **BASISDATEN** TEAMS/UNTERSTÜTZENDE ROLLEN Informationen klicken sie Nr. \* 0.00 Stunde \* Bitte Rolle wählen  $\mathcal{M}$ auf den Eckpunktnamen Eckpunktbezeichnung \* Marktanalyse durchgeführt **O** Hinzufüg Kurzname Marktanalyse durch **ZU INFORMIERENDE ROLLEN Einteilung Phase** YEP Vorphase Drucken der Eckpunktdetails Teilprozesse Produkt Management Prozess **DOKUMENTE** Freigabe Bitte wählen Durchführung  $\bar{w}$ Verkauf + Dokument hinterlege Gesamtaufwand **Test** 5.00 Stunden  $\psi$ 

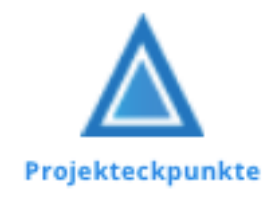

## Das Ganttdiagramm bietet einen Überblick über den Fortschritt und die Dauer eines Eckpunktes in Form eines Balkendiagramms

#### **Ganttdiagramm**

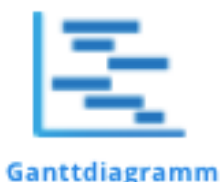

Teammitglieder-Funktionen

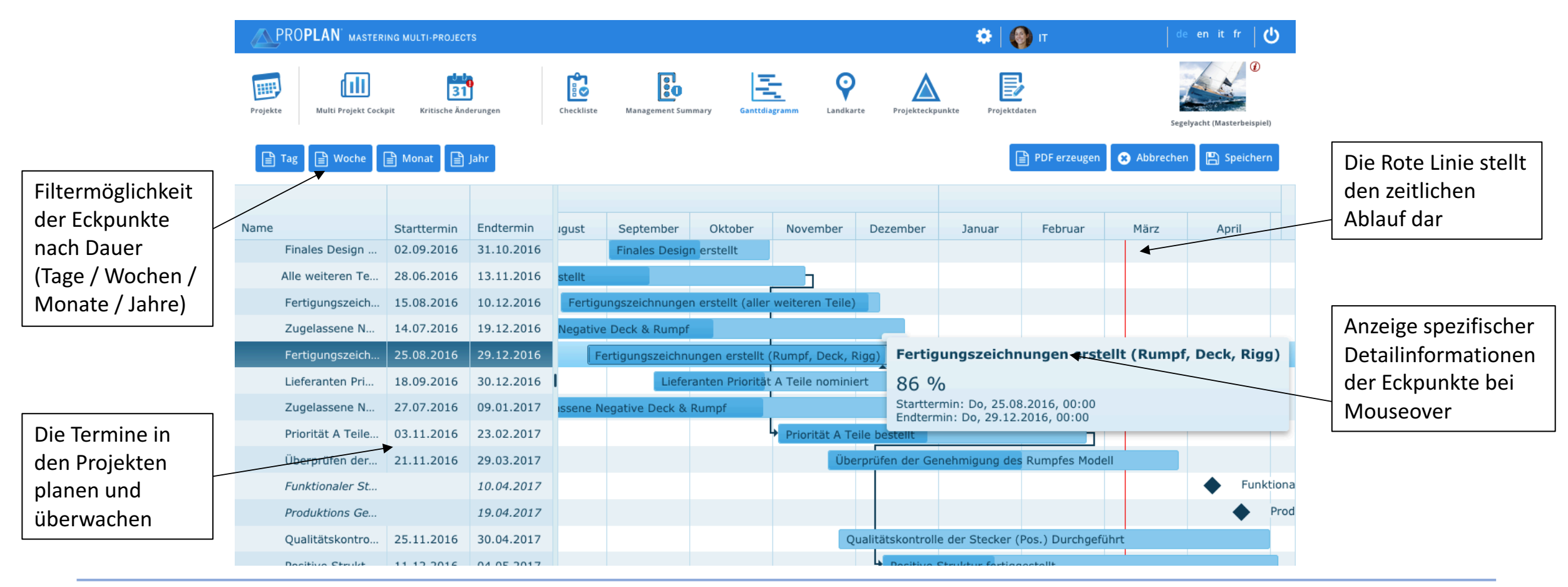

## Die Projektdaten bieten einen Überblick über alle einzelnen Daten des gesamten Projekts **Projektdaten**

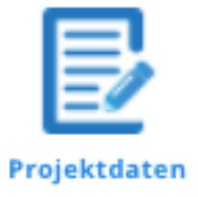

#### Teammitglieder-Funktionen

den 

**PROJEKT BEARBEITEN** 

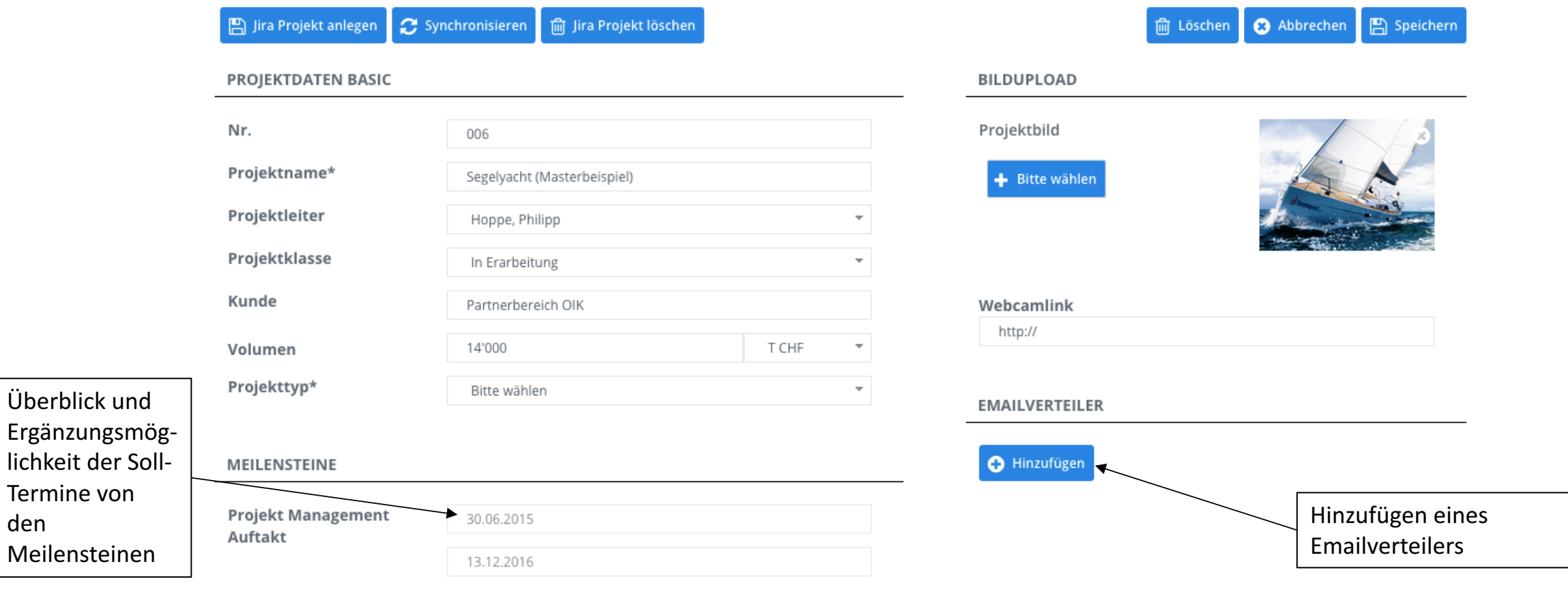

## Das Multiprojekt Cockpit hilft, kritische Projekte zu identifizieren

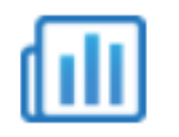

**Multi Projekt Cockpit** 

#### **Multiprojekt Management Cockpit**

#### PROPLAN-Admin-Funktionen

#### Ansicht "Multiprojekt Management Summary"

MULTI PROJECT MANAGEMENT SUMMARY

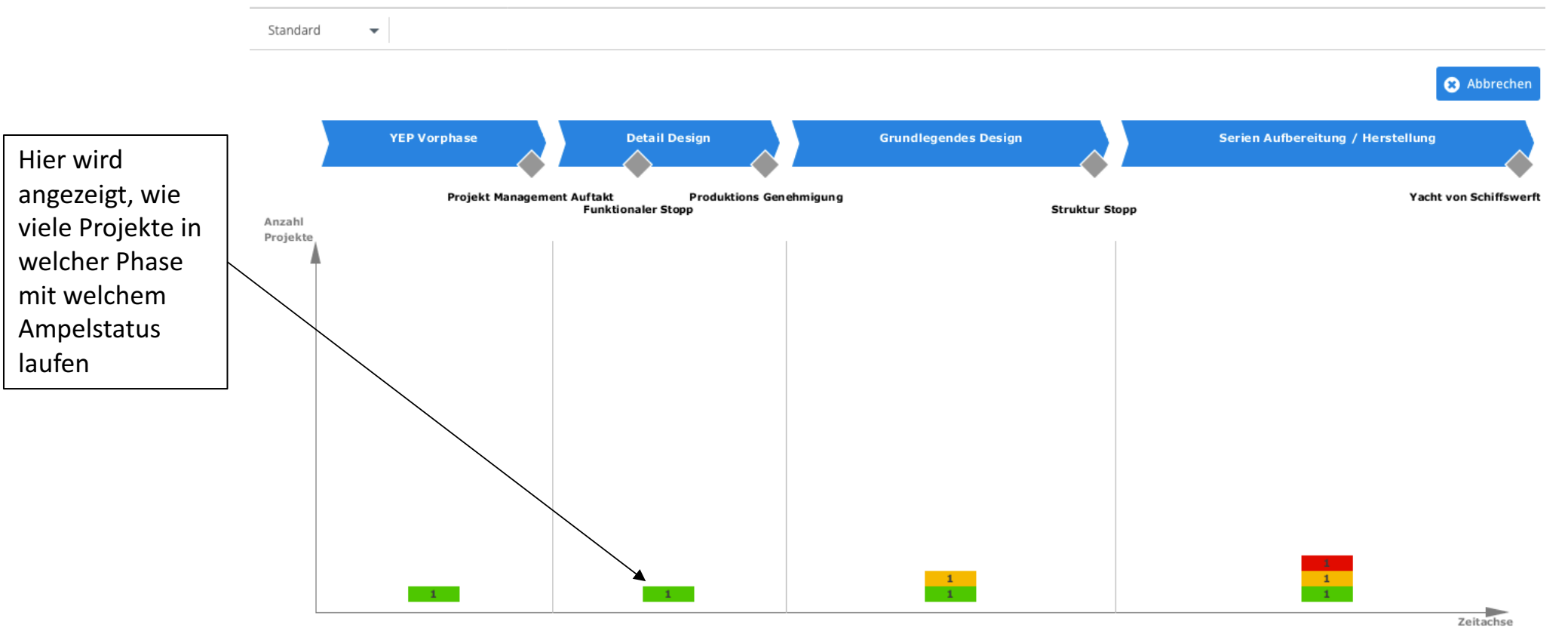

## Die Kritischen Änderungen geben einen Überblick über Meilensteine, dessen Termine verändert worden sind **Kritische Änderungen**

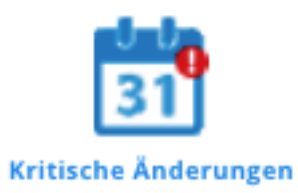

Teammitglieder-Funktionen Ansicht "Kritische Änderungen"

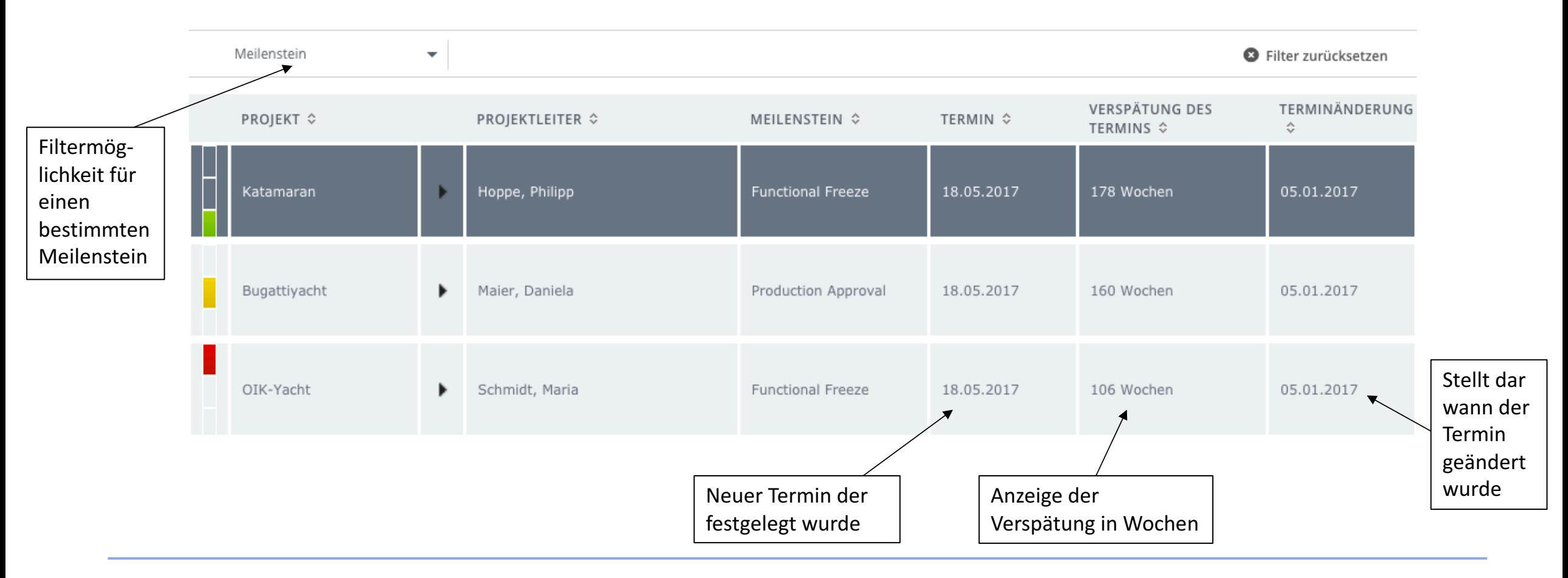

- Anlegen von Projekten
- Projektspezifische Funktionen
- **Verwaltung**

## Der PROPLAN-Admin ist befugt die PROPLAN-Software für die Benutzung durch Projektmanager und Teammitglieder einzurichten 1/2

#### **Fakten zur Verwaltung**

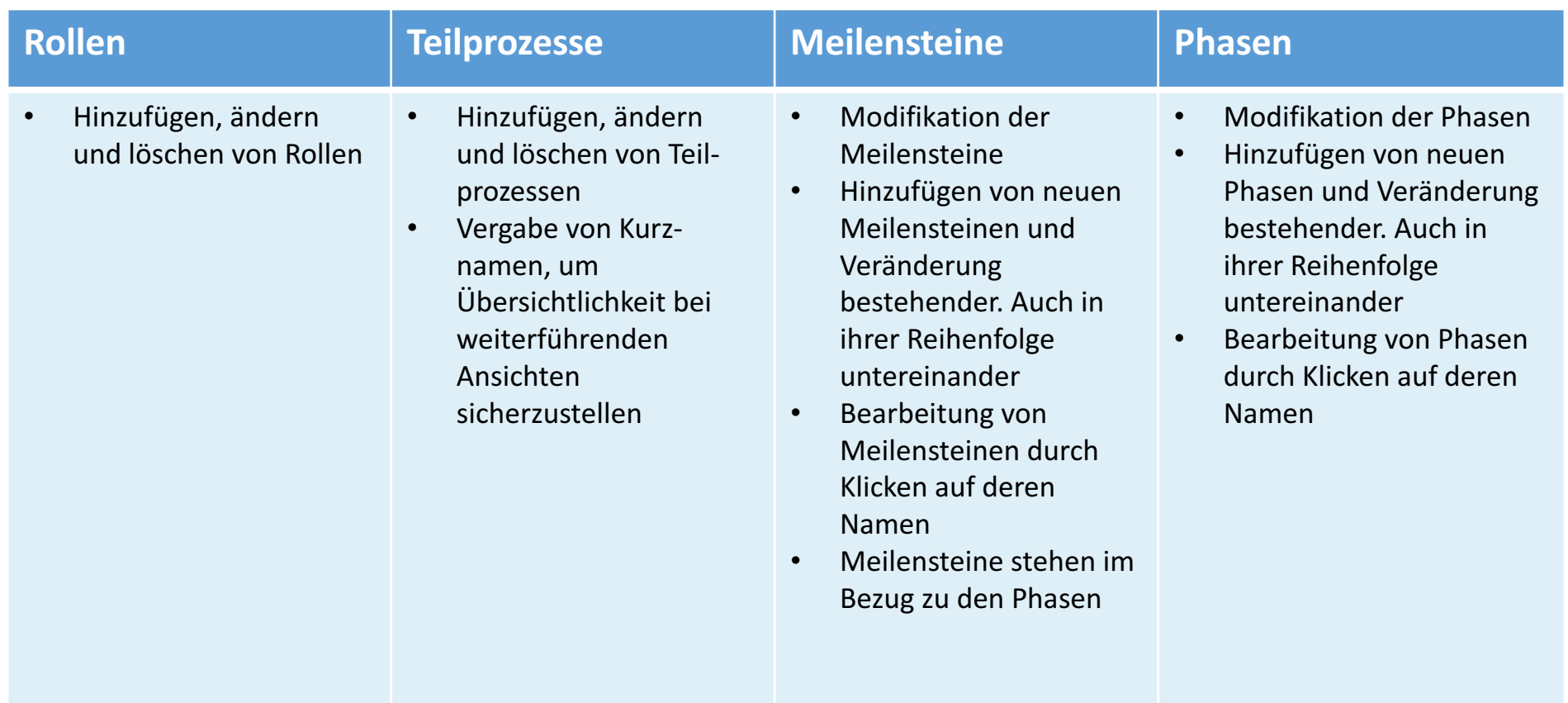

## Der PROPLAN-Admin ist befugt die PROPLAN-Software für die Benutzung durch Projektmanager und Teammitglieder einzurichten 2/2

#### **Fakten zur Verwaltung**

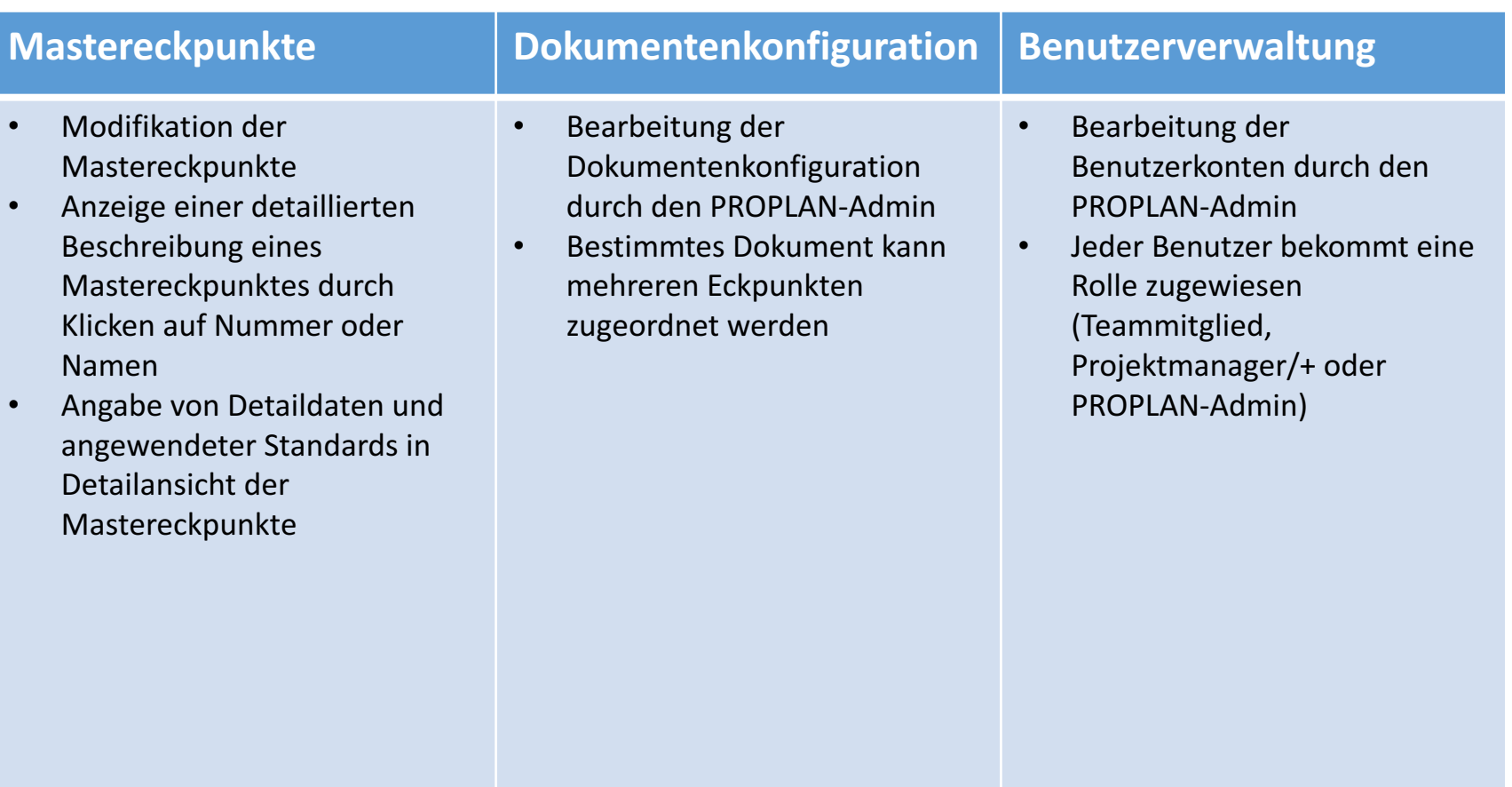

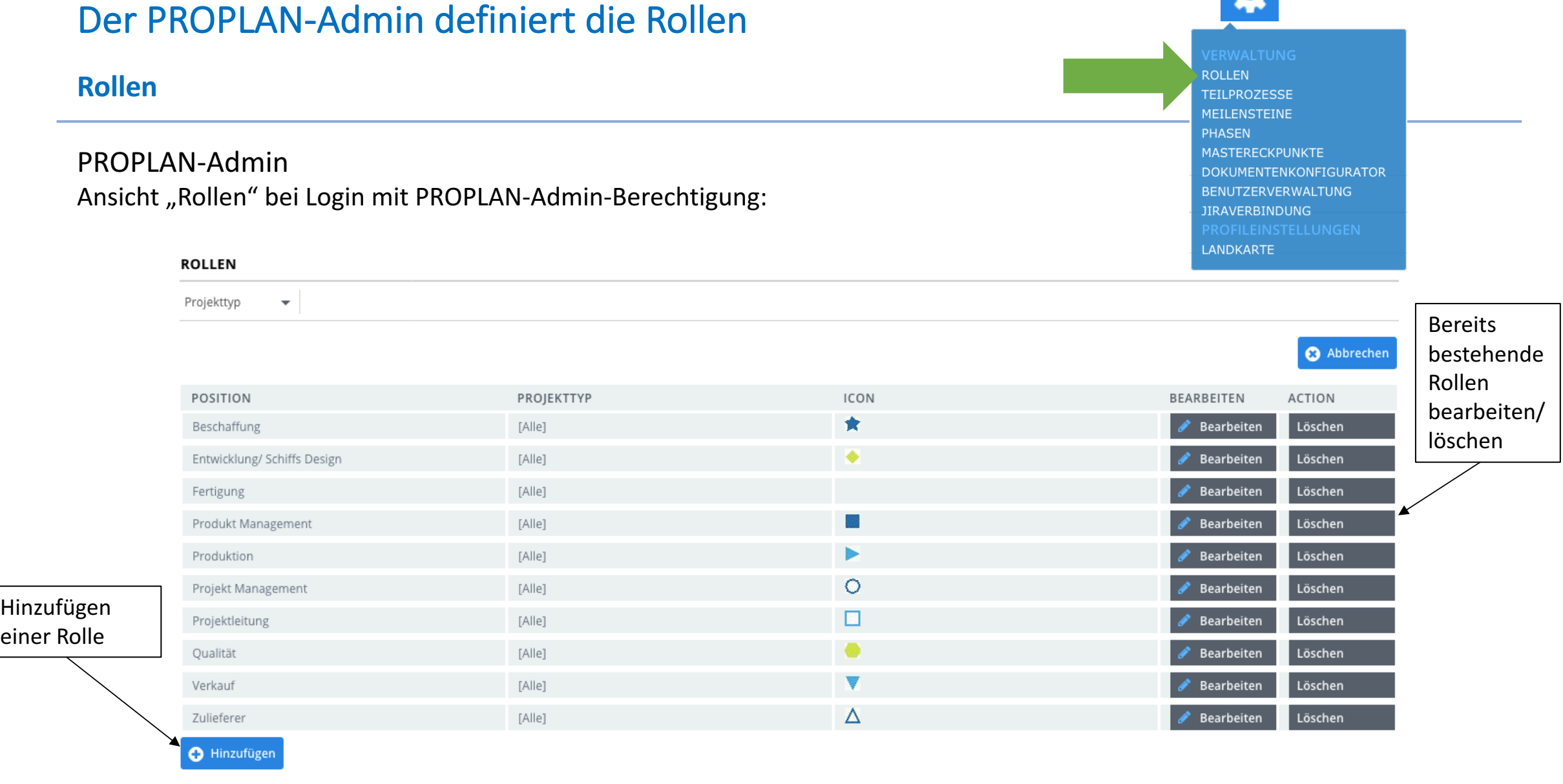

春

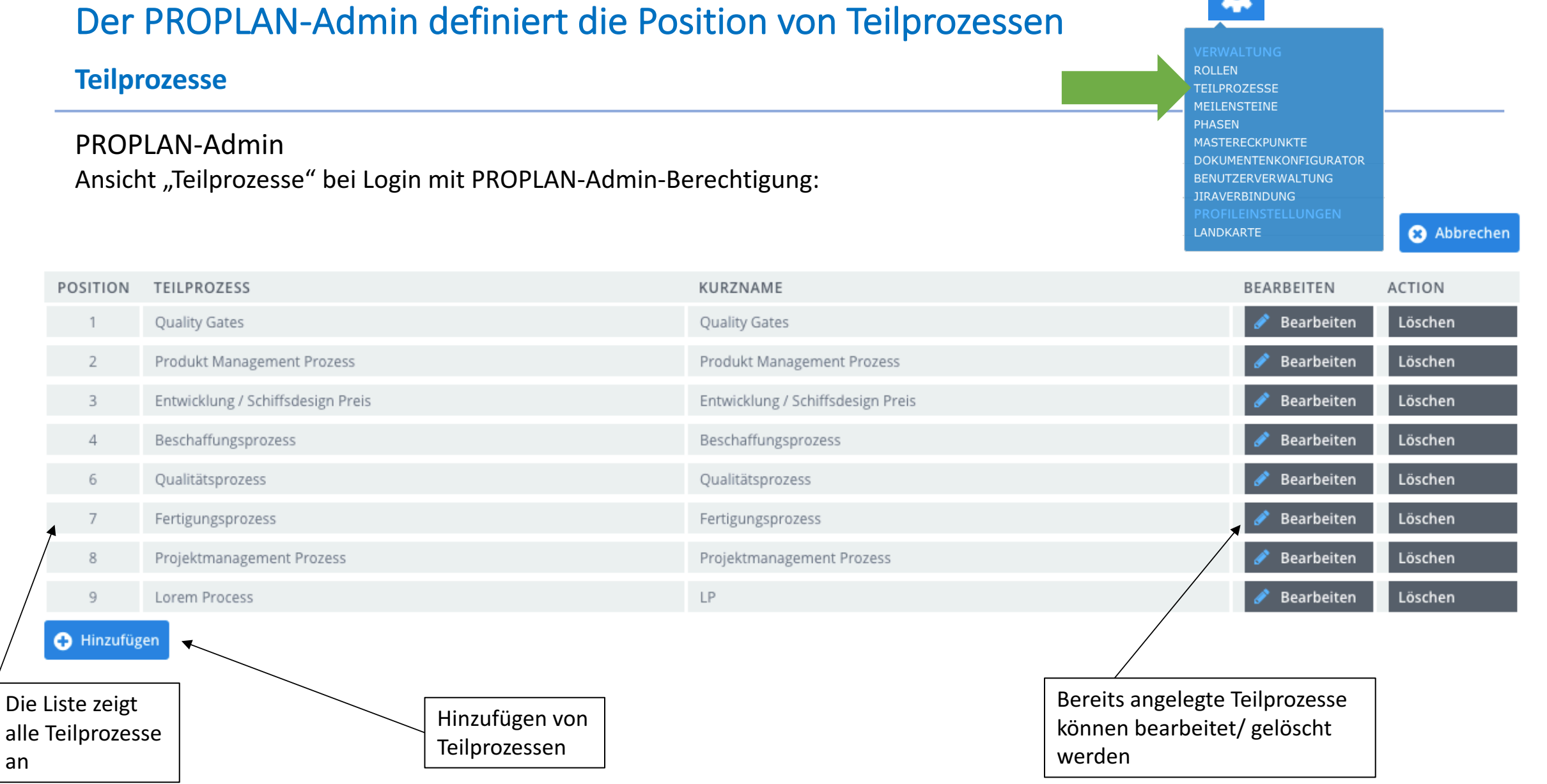

\$

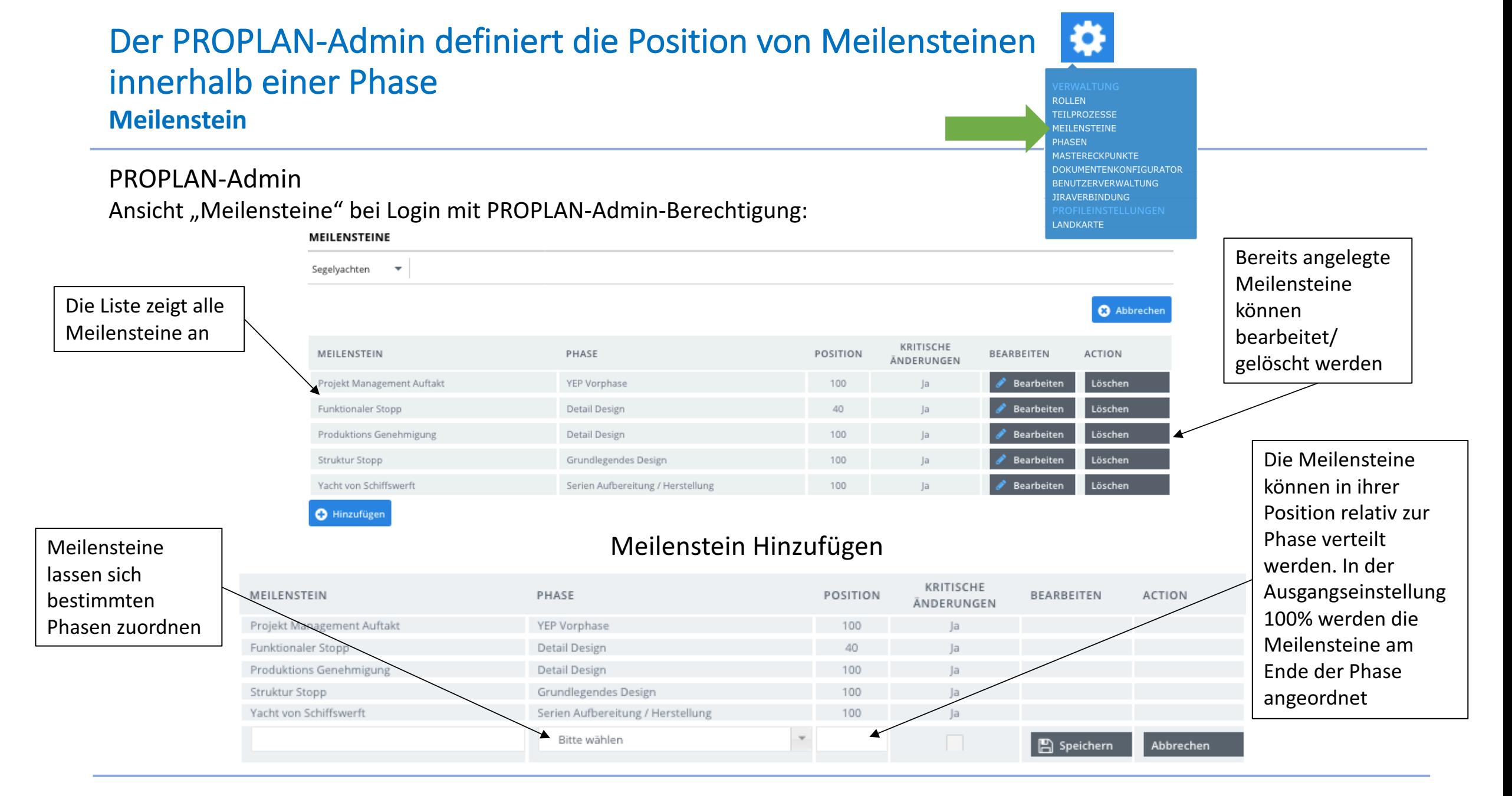

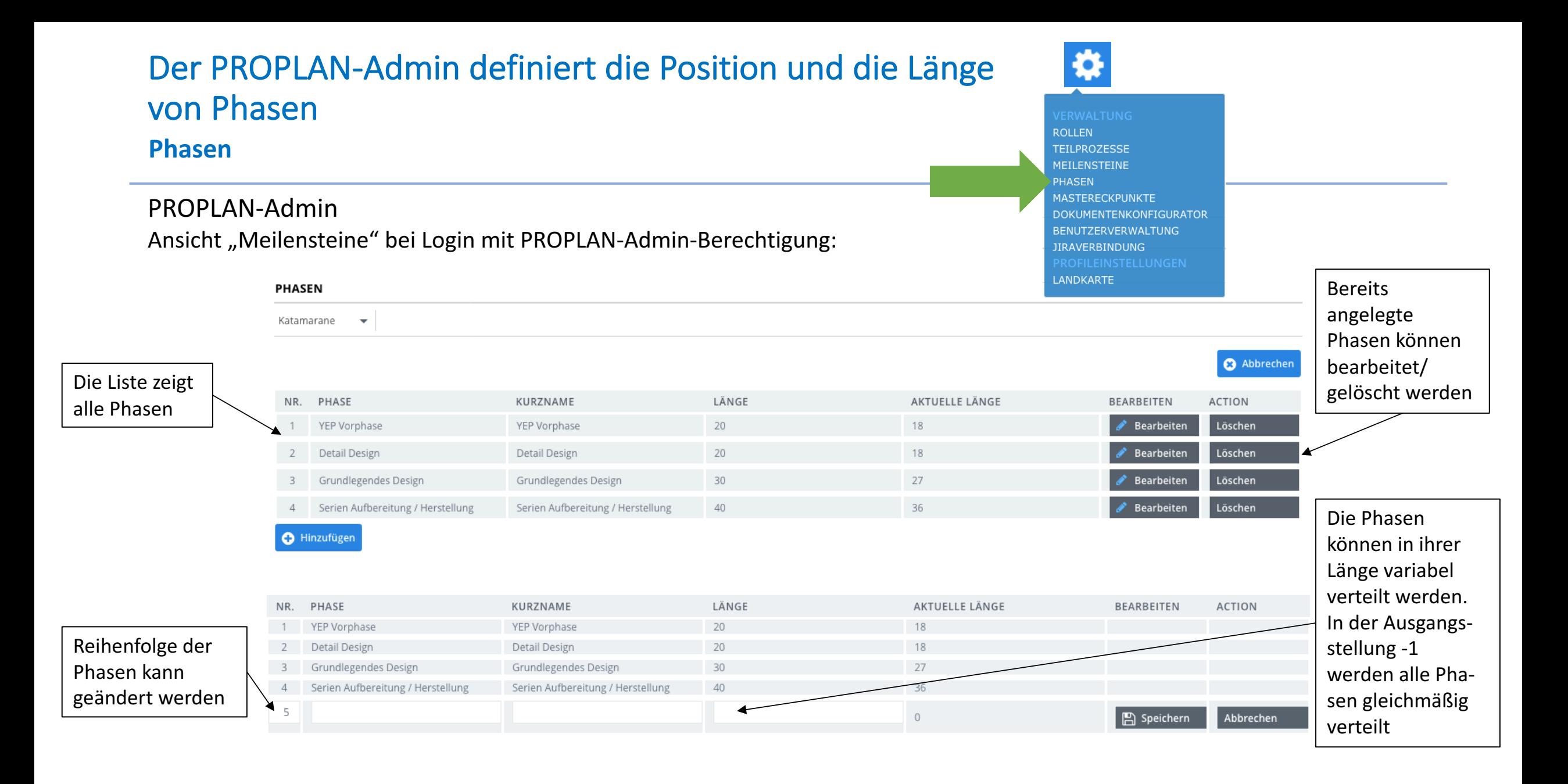

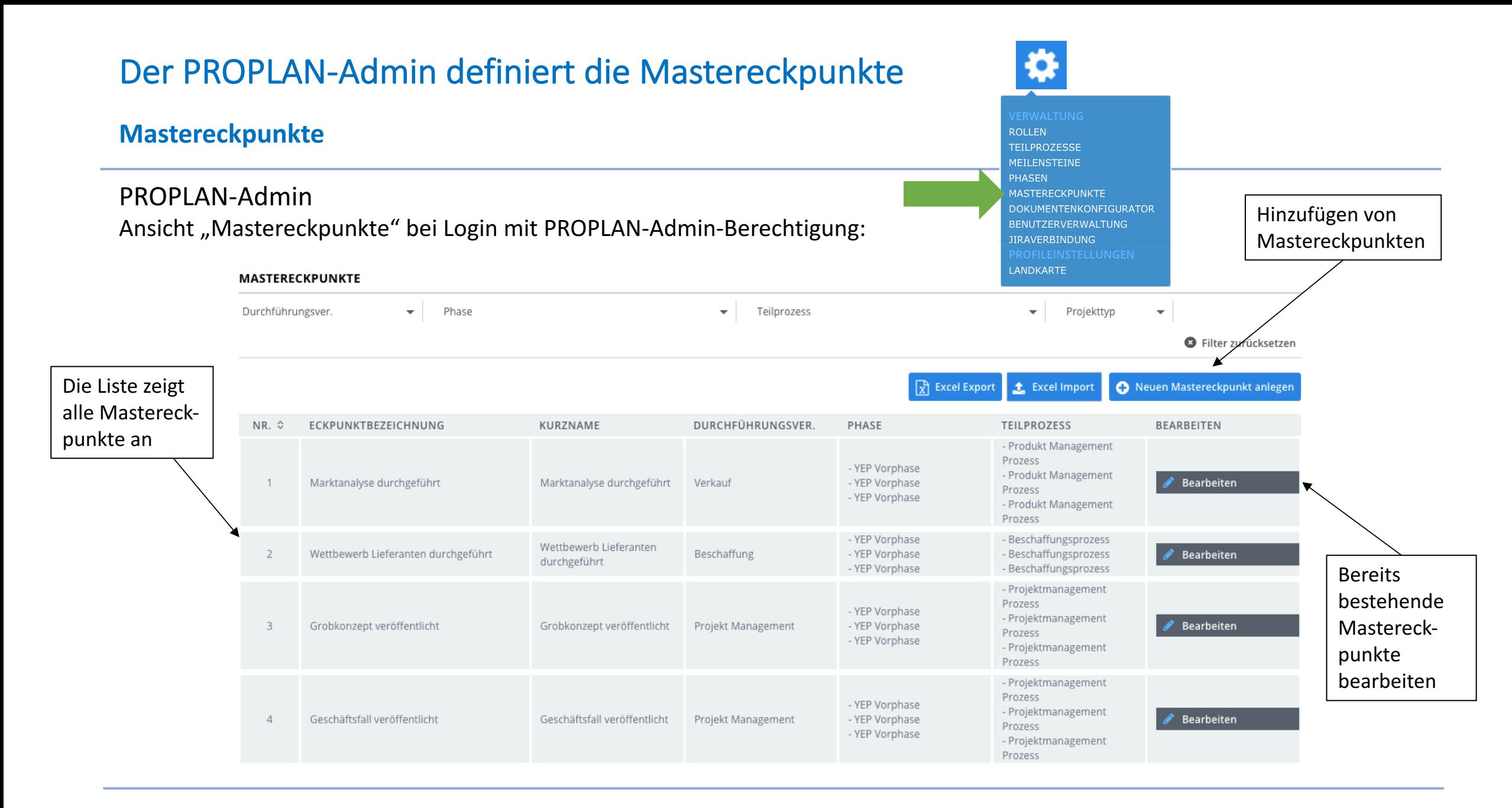

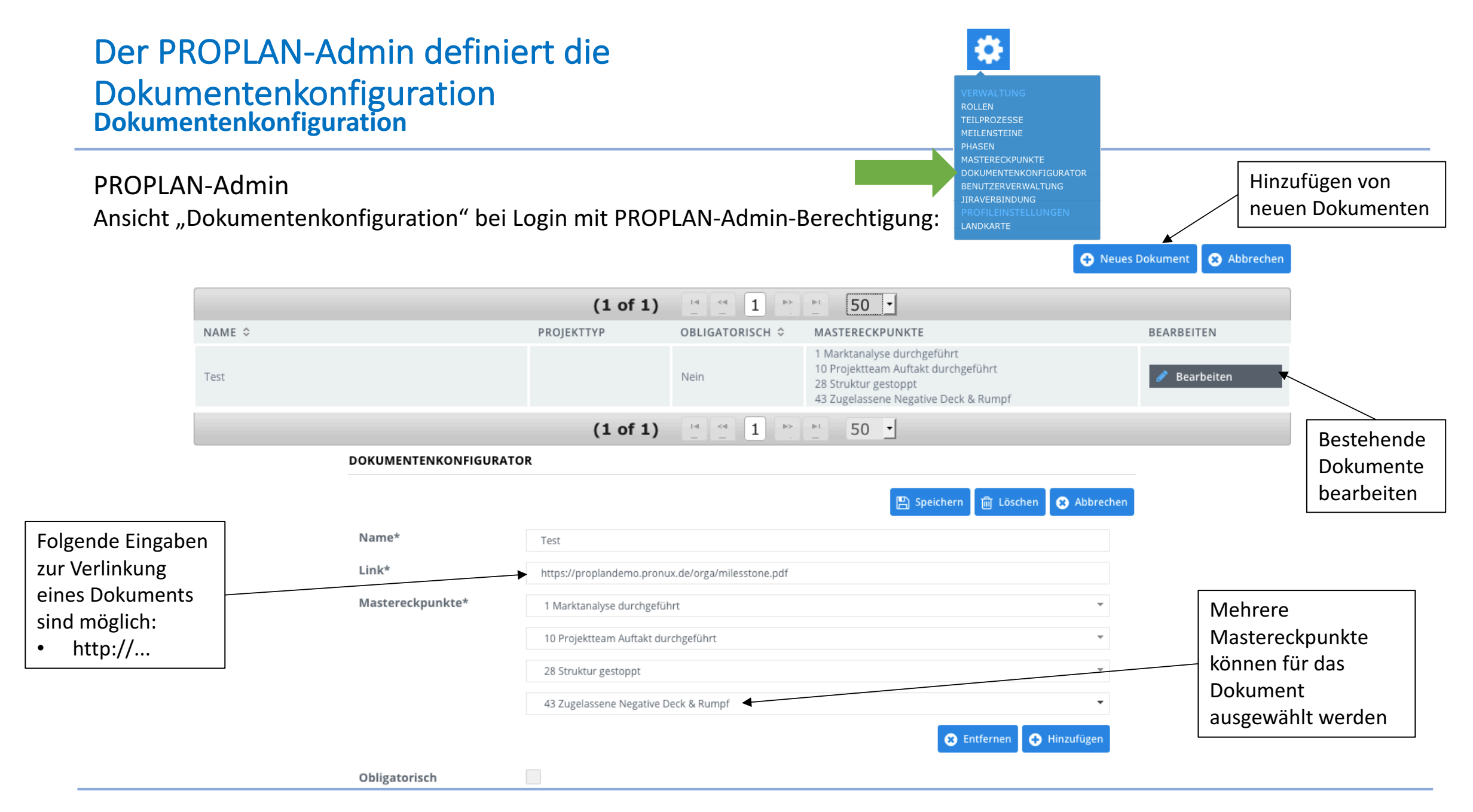

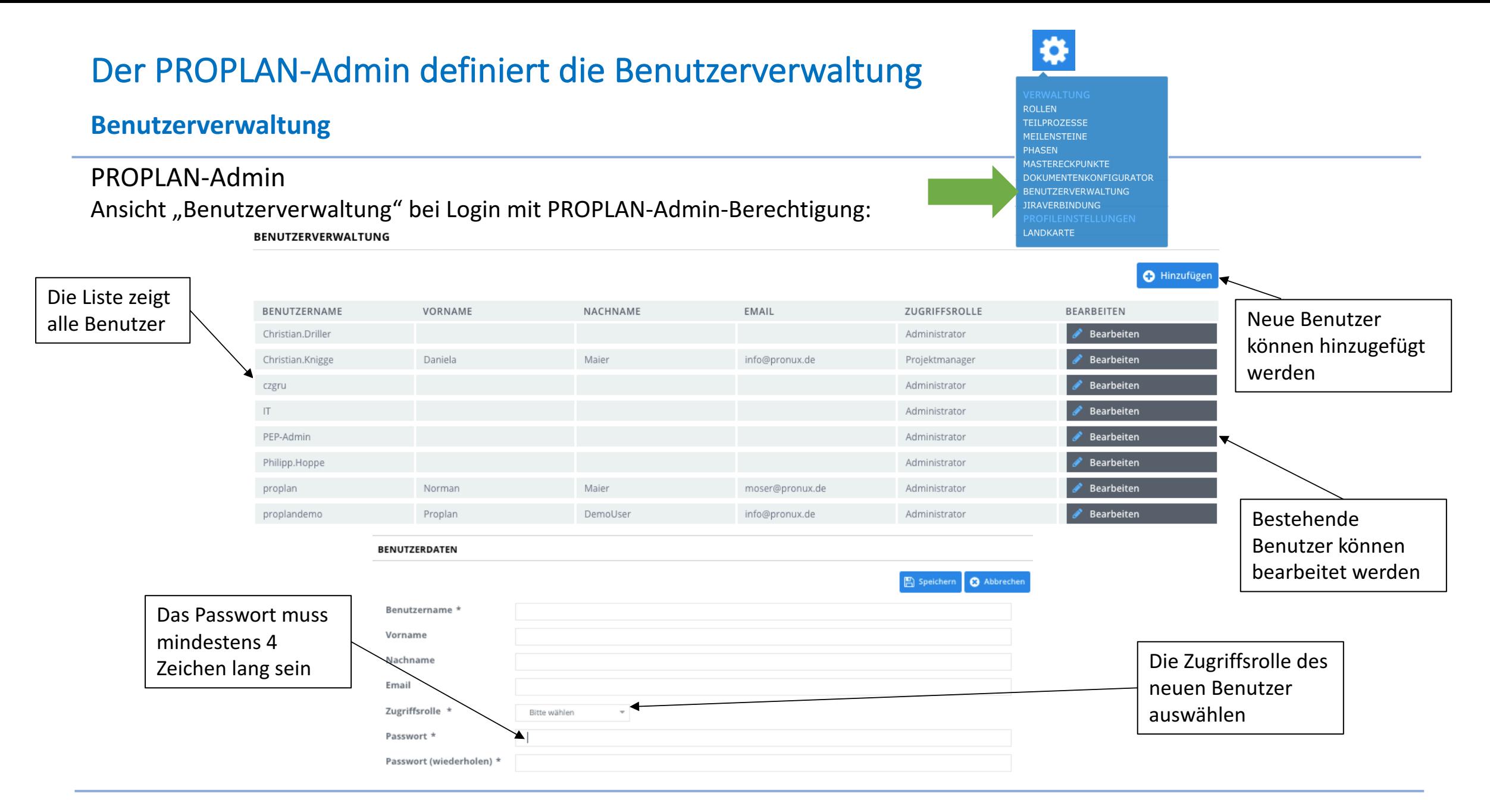